## Alcatel OmniPCX Office Clearfly SIP Trunk Programming Guide

ICON Voice Networks has used its best effort to ensure that the information in this manual was accurate at the time of printing. ICON Voice Networks makes no warranty of any kind, expressed or implied, with regard to the contents of this manual. This information is subject to change without notice.

# Clearfly SIP Trunk Programming Guide

| S | IP Trunk Programming Guide                                | 3 |
|---|-----------------------------------------------------------|---|
|   | Step 1: Gather the Following Information from the Carrier |   |
|   | Step 2: OXO Programming                                   | 4 |
|   | Step 3: Network Programming                               |   |

## **SIP Trunk Programming Guide**

Follow the programming steps below to for SIP trunk direct connection to the OXO:

## **Step 1: Gather the Following Information from the Carrier**

- 1. Invite Domain (Carrier terms: Proxy Server, Invite Server, etc.)
- 2. Username (This is usually the first DID phone number)
- 3. How many total calls? This will determine how many SIP trunk licenses you need.
- 4. What are the DNIS numbers? Program your DNIS numbers in your Public Dialing Plan. Sample:
  - Domain Name sc.cfly.co
    - username 4065551212
    - DIDs 4065551212, 4065551213

#### **Notes:**

- 1. Fax is not supported on SIP trunks. ICON recommends an analog trunk for fax.
- 2. Version 10 software with version 10 license is required for Static NAT operation. If you have a previous version, an SBC is required.
- 3. Numbering>ARS>Gateway Parameters>Domain Proxy>Realm: must be <blank>
- 4. Numbering>ARS>Gateway Parameters>Registration>RFC 3327: check
- 5. Numbering>ARS>Gateway Parameters>Identity>Connected Preferred Identity: Move "To" above "Contact".
- 6. Numbering>ARS>Gateway Parameters>Protocol>Update method enabled: uncheck

## **Step 2: OXO Programming**

## Hardware and Limits>Software Key Features (Licensing)

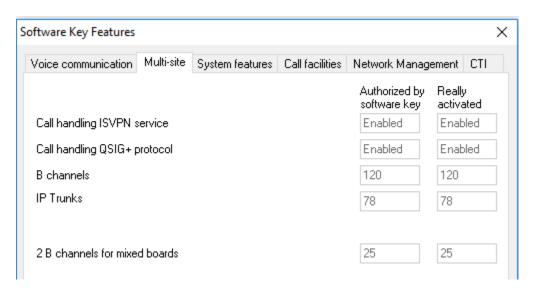

Verify your IP Trunks licenses are installed and activated.

## **Voice Over IP>VoIP: Parameters**

| IP: Para                                         | meters      |            |          |          |            |           |        |         |  |
|--------------------------------------------------|-------------|------------|----------|----------|------------|-----------|--------|---------|--|
| General                                          | Gateway     | DSP        | DHCP     | Fax      | SIP Trunk  | SIP Phone | Codecs | Topolog |  |
|                                                  |             |            |          |          |            |           |        |         |  |
| VolP                                             | Channels m  | ode        | М        | ecs [16] | V          | /         |        |         |  |
| Number                                           | of VolP-Tru | ınk Chan   | nels     |          |            | 4         |        |         |  |
| Number                                           | of VolP-Su  | bscriber ( | Channels |          | 12         |           |        |         |  |
| IP Quality of Service 10111000                   |             |            |          |          | FFSERV_PHE | EF V      |        |         |  |
| VoIP Protocol                                    |             |            |          |          | SIP        | ~         |        |         |  |
| RTP                                              | Direct      |            |          |          |            |           |        |         |  |
| Codec pass-through for SIP trunks                |             |            |          |          |            |           |        |         |  |
| Codec pass-through for SIP phones                |             |            |          |          |            |           |        |         |  |
| G711 codec for Music on Hold and preannouncement |             |            |          |          |            |           |        |         |  |
| ☑ RTCP attribute in SDP                          |             |            |          |          |            |           |        |         |  |

Number of VoIP-Trunk Channels: Match the number of licensed IP Trunks.

Important: RTP Direct is NOT SUPPORTED for Static NAT installations.

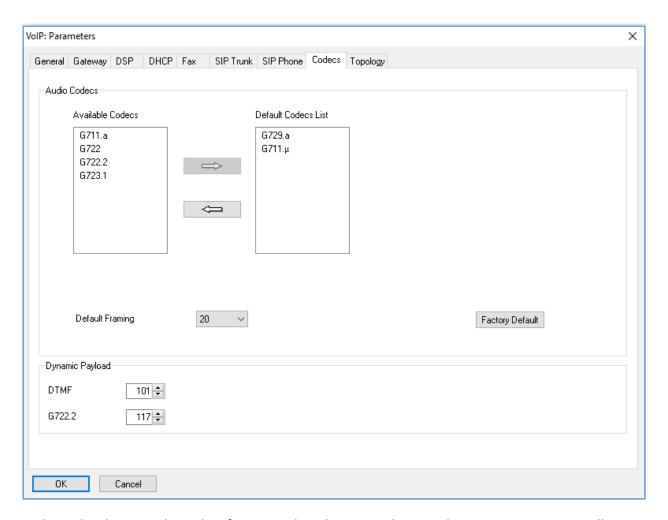

Codecs tab: These are the codecs for SIP trunks. Changes to this item do not require a reset. Calls made after a change will use the new codec. Order is important. The top entry will be used if the carrier supports it. The picture shows the setting for all carriers I have tested. Carriers may support more codecs, but this works with every carrier I have tested.

DTMF: This should be set to 101.

Note: Default Framing should be set to 20.

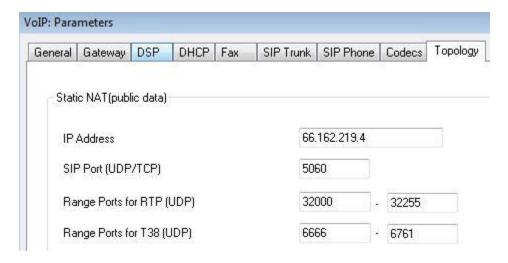

IP Address: Customer's static public IP address

SIP Port: 5060

Range Ports for RTP (UDP): 32000-32255

Range Ports for T38 (UDP): 6666-6761

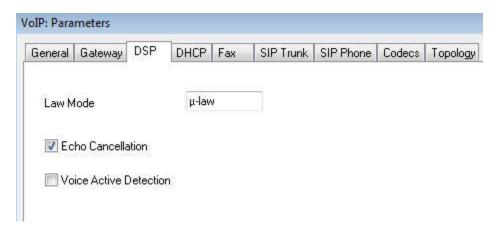

Echo Cancellation: Checked

Voice Active Detection: Unchecked

## **External Lines>List of Accesses**

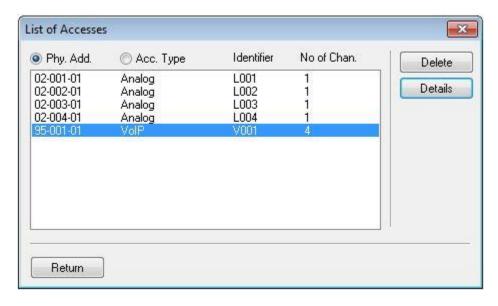

Select the VoIP trunks and click Details

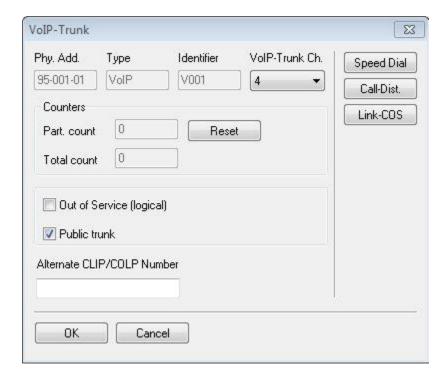

Set the number of VoIP Trunk channels to match your IP Trunk license count.

Check the Public trunk option.

## **External Lines>List of Trunk Groups**

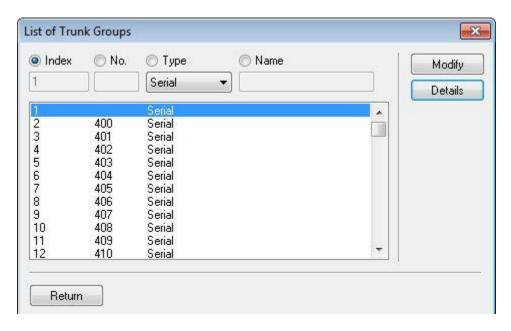

Select the trunk group 1 and click Details

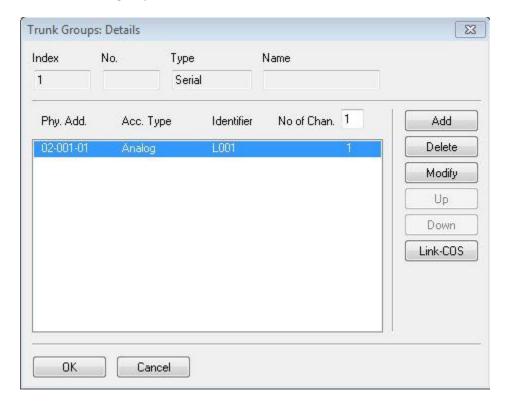

Click Delete to remove your existing trunks from group 1.

Click Add to add the VoIP trunks to group 1.

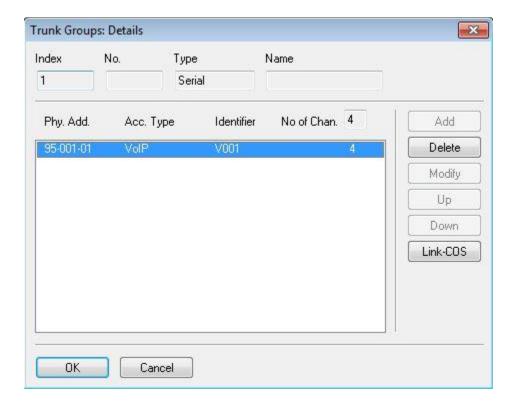

## **Numbering>Automatic Routing Selection:**

### **Automatic Routing: Prefixes**

| Automatic Routing: Prefixes |       |        |        |                     |    |                    |  |  |  |
|-----------------------------|-------|--------|--------|---------------------|----|--------------------|--|--|--|
| Activation Network          |       | Prefix | Ranges | Substitute TrGpList |    | Called(ISVPN/H450) |  |  |  |
| Yes                         | pub   |        | 1-1    |                     | 1  | het                |  |  |  |
| Yes                         | pub   |        | 2-9    |                     | 1  | het                |  |  |  |
| Yes                         | emerg |        |        |                     | 1  | het                |  |  |  |
| Yes                         | pub   | 11     | ·      | 9911                | 99 | het                |  |  |  |

Right-click and press Add. Then, right-click and select IP Parameters.

Activation: yes

Network: pub

Prefix: <blank>

Ranges: digit range that will match to the number dialed

Substitute: <blank>

TrGpList: Which trunk group are the SIP trunks programmed in?

Called (ISVPN/H450): het. Het=sip trunk connect to public carrier. Hom=sip trunks connect to another

oxo.

User Comment: Label for you to identify your dial tables.

| Automatic Routing: Prefixes |                      |                             |  |  |  |  |  |
|-----------------------------|----------------------|-----------------------------|--|--|--|--|--|
| Destination                 | Gateway Alive Status | Index of Gateway Parameters |  |  |  |  |  |
| SIP Gateway                 | Alive                | 1 Clearfly                  |  |  |  |  |  |
| SIP Gateway                 | Alive                | 1 Clearfly                  |  |  |  |  |  |
| SIP Gateway                 | Alive                | 1 Clearfly                  |  |  |  |  |  |
| Not IP                      |                      |                             |  |  |  |  |  |

Destination: SIP Gateway

Gateway Alive Status: If the ping or options message is connecting to the carrier and responded to, then the status will be Alive. If the status is Down, then you have no connection to the carrier.

Index of Gateway Parameters: Index number for Numbering>Automatic Routing Selection>Gateway Parameters. Note: If you select "New", it will automatically open "Gateway Parameters"

## **Gateway Parameters:**

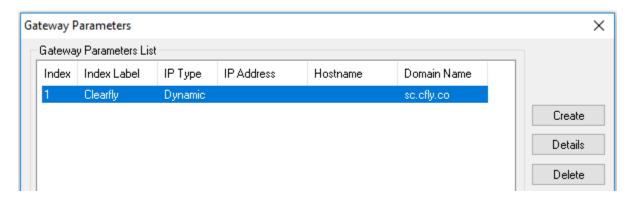

Click the Create button

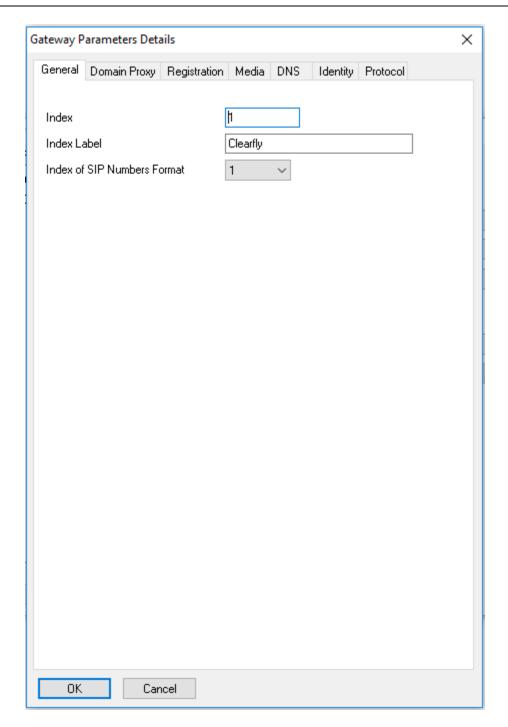

Index: The same index you programmed in Automatic Routing Prefixes> Index of Gateway Parameters

Index Label: Carrier Name

Index of SIP Numbers Format: This is the index for the SIP Public Numbering category

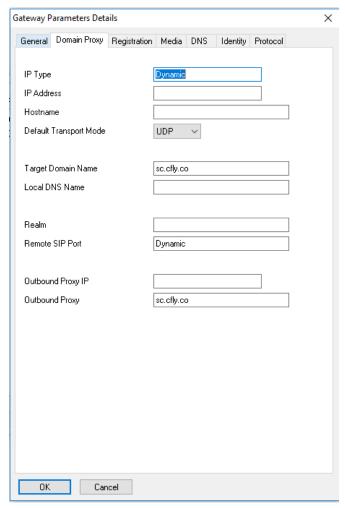

IP Type: Dynamic (automatically set)

IP Address: <blank>

Hostname: <blank>

Default Transport Mode: UDP

Target Domain Name: Carrier's Invite (proxy) domain name

Local DNS Name: System public IP address

Realm: <blank>

Remote SIP Port: 5060

Outbound Proxy IP: Carrier's Invite (proxy) IP address

Outbound Proxy: <blank>

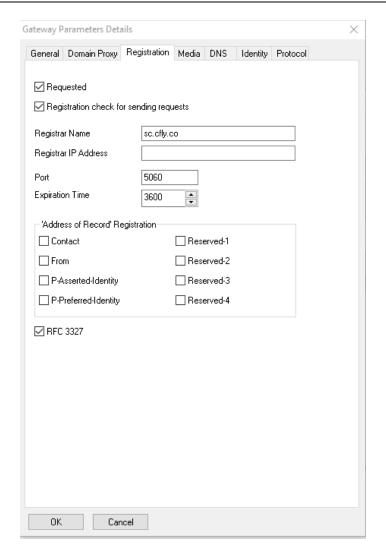

Requested: Check

Registration check for sending requests: Check

Registrar Name: Carrier's Domain Name

Registrar IP Address: <blank>

Port: 5060

Expiration Time: 3600

'Address of Record' Registration: ALL unchecked

RFC 3327: check

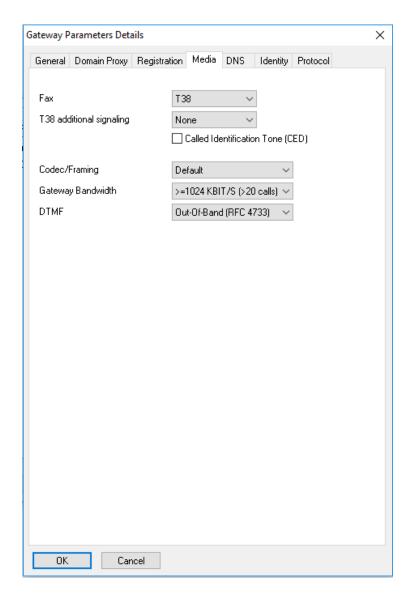

Fax: T38

T38 additional signaling: None

Codec/Framing: Default

Gateway Bandwidth: Program this to match your available bandwidth for SIP trunking.

DTMF: Out-of-Band (RFC 4733)

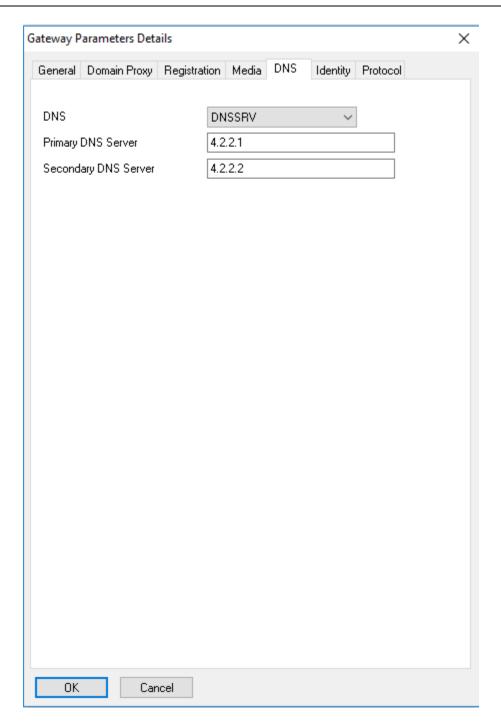

DNS: DNSSRV

Primary DNS Server: Customer's primary DNS

Secondary DNS Server: Customer's secondary DNS

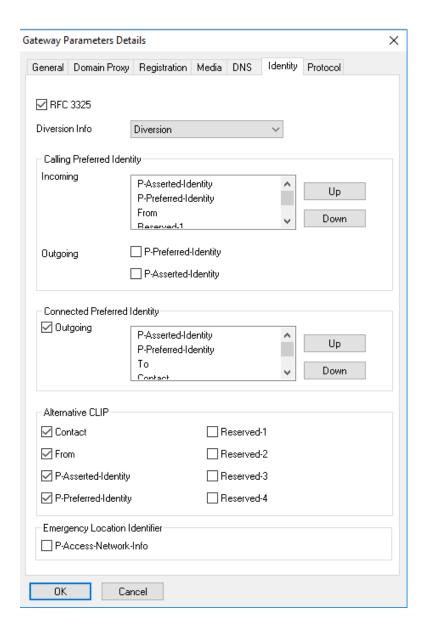

RFC 3325: check

Diversion Info: Diversion

Calling Preferred Identity: Default

Outgoing P-Preferred-Identity: uncheck

Outgoing P-Asserted-Identity: uncheck

Connected Preferred Identity: Move "To" above "Contact"

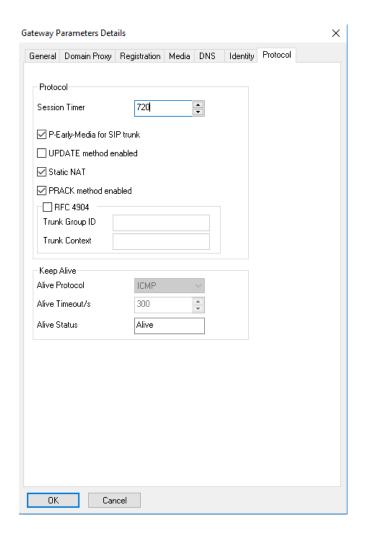

Session Timer: You can leave at default.

P-Early-Media for SIP trunk: check

UPDATE method enabled: unchecked

Static NAT: check

PRACK method enabled: check

Alive Protocol: "uses registration"

Alive Timeout/s: "uses registration"

Alive Status: If the ping or options message is connecting to the carrier and responded to, then the status will be Alive. If the status is Down, then you have no connection to the carrier.

#### **SIP Accounts:**

| SIP Accoun     | SIP Accounts |          |                      |                             |          |  |  |  |  |
|----------------|--------------|----------|----------------------|-----------------------------|----------|--|--|--|--|
| Index Login Pa |              | Password | Registered User Name | Index of Gateway Parameters | RFC 6140 |  |  |  |  |
| 1              | 00000000     | ******   | 000000000            | 1 Clearfly                  | Disabled |  |  |  |  |

Index: Next available index number

Login: Authentication User name of the trunk

Password: Password of the trunk

Registered User Name: Register user name of the Trunk (usually the same as the Login)

Index of Gateway Parameters: Select the carrier that will use these usernames and passwords

RFC 6140: Disabled

### **Trunk Groups Lists:**

| Trunk G           | Trunk Group Lists |     |      |                                    |  |              |            |  |  |
|-------------------|-------------------|-----|------|------------------------------------|--|--------------|------------|--|--|
| List ID Index No. |                   | No. | Char | Provider/Destination Access Digits |  | Auth.Code ID | Tone/Pause |  |  |
| 1                 | 1                 |     | S    | None                               |  | None         | None       |  |  |
| 2                 | 2                 | 400 | Α    | None                               |  | None         | None       |  |  |
| 99                | Local             |     | L    | None                               |  | None         | None       |  |  |

List ID: Should match the entry in "Automatic Routing: Prefixes"

Index: The trunk group number the SIP trunks are programmed in

No.: Automatically populated with the access code for the group. I used group 1 which does not have an access code in my system.

Char: The note displayed when someone makes a call out. In this case, I use "S" for SIP.

Provider/Destination: None

Access Digits: Blank

Auth. Code ID: None

Tone/Pause: None

### **SIP Public Numbering:**

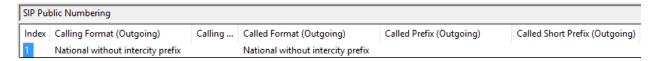

Index: This is the SIP Numbers Format Index from Gateway Parameters

Calling Format (Outgoing): National without intercity prefix

Calling Prefix (Outgoing): <blank>

Called Format (Outgoing): National without intercity prefix

Called Prefix (Outgoing): <blank>

Called Short Prefix (Outgoing): <blank>

| SIP Public Numbering      |                           |                          |                          |               |  |  |  |  |
|---------------------------|---------------------------|--------------------------|--------------------------|---------------|--|--|--|--|
| Calling Format (Incoming) | Calling Prefix (Incoming) | Called Format (Incoming) | Called Prefix (Incoming) | Alternate CLI |  |  |  |  |
| Regional                  |                           | Regional                 |                          |               |  |  |  |  |

Calling Format (Incoming): Regional

Calling Prefix (Incoming): <blank>

Called Format (Incoming): Regional

Called Prefix (Incoming): <blank>

Alternative CLIP/COLP Number: Number you want to be sent as CNIS when you make a call on this trunk group. I left this blank as my carrier allows individual did numbers to be sent per station.

### System Miscellaneous>Memory Read/Write>Other Labels

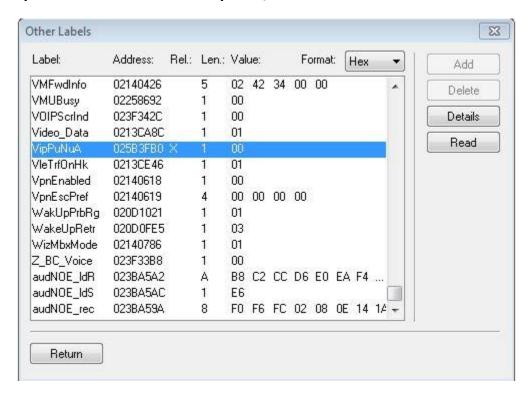

Set VipPuNuA to: 00

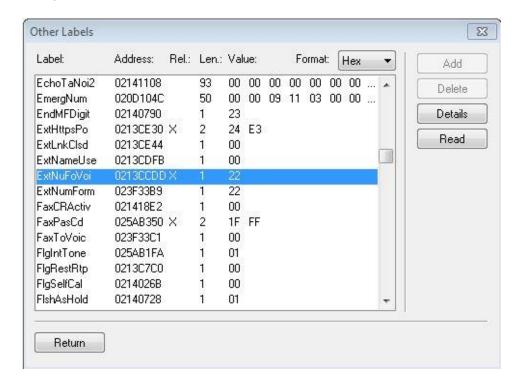

Set ExtNuFoVoi to: 22

## **Step 3: Network Programming**

Signaling Port: UDP 5060

Audio Ports: UDP 32000-32255

FAX Ports: UDP 6666-6761

#### **Public IP Address and NAT**

Note: Proper port forwarding on a NAT router is the sole responsibility of the distributor / installer. Icon Voice Networks is not responsible for customer premise equipment configuration.

### Port Address Translation (PAT) for audio

 Audio ports UDP 32000-32255 must be forwarded to UDP 32000-32255 at OXO's Main CPU (Voice) board IP Address.

#### Port Address Translation (PAT) for SIP signaling

• Signaling port UDP 5060 from carrier must be forwarded to UDP 5060 at OXO's Main CPU (Voice) board IP Address.

#### **Public IP Address**

Direct connection requires a static pubic IP address. This public IP address is programmed in Voice Over IP>VOIP: Parameters>Topology—IP Address.